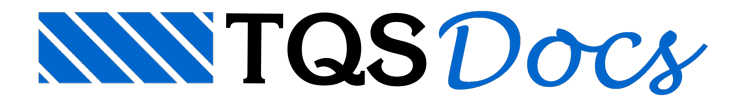

# Honorários de Projeto

A calculadora"Honorários de Projeto" permite o cálculo do valor aser cobrado pelo projeto estruturalcom base em duas metodologias que foram implantadas.São elas:

Modelo ABECE - Associação Brasileira de Engenharia e Consultoria Estrutural;

Modelo IE- Instituto de Engenharia.

A calculadora pode ser dividida nas seguintes regiões:

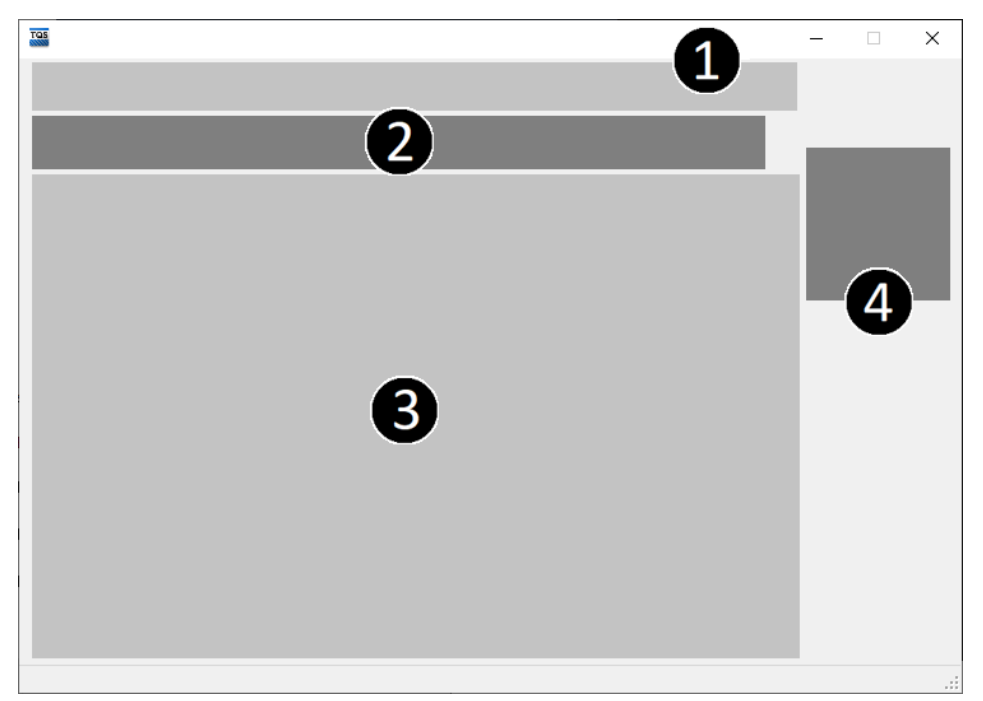

(1) Dados básicos do cliente;

(2) Seleção do método de cálculo;

(3) Critérios e opções de cálculo;

(4) Cálculo e geração de relatório.

#### Dados básicos do cliente

Três dados básicos são necessários para o funcionamento dacalculadora de "Honorários de Projeto":

Cliente; Obra; Endereço da obra.

# Seleção do método de cálculo

O usuário deve decidir qual método será utilizado para o cálculo. Existem 2 opções possíveis:

Modelo ABECE - Associação Brasileira de Engenharia e Consultoria Estrutural; Modelo IE- Instituto de Engenharia.

### Critérios e opções de cálculo

Cada um dos métodos apresenta diferentes critérios e opções de cálculo. O usuário deveráselecionar as opções adequadas para o projeto em análise.

# Cálculo e geração de relatório

Ao clicar sobre o botão "Calcular Honorários" o valor de honorário é calculado. Após o cálculo é possívelgerar o

#### relatório.

Ao clicar sobre o botão "Gerar Relatório", um relatório em formato DOCX (MS Word®) serágerado e aberto.